# CSE 303Lecture 5

bash continued: users/groups; permissions; intro to scripting

read Linux Pocket Guide pp. 166-178

slides created by Marty Stepphttp://www.cs.washington.edu/303/

1

### Lecture summary

- basic script syntax and running scripts
- shell variables and types
- control statements: if/else, loops

# Shell scripts

• script: A short program whose purpose is to run other programs.

a series of commands combined into one executable file

• shell script: A script that is executed by a command-line shell.

- $\overline{\mathbb{R}}$ ■ bash (like most shells) has syntax for writing script programs
- $\mathbb{R}^3$ if your script becomes  $>$   $^{\sim}100$ -150 lines, switch to a real language
- To write a bash script (in brief):
	- type one or more commands into a file; save it
	- $\mathcal{L}(\mathcal{L})$  and  $\mathcal{L}(\mathcal{L})$  and  $\mathcal{L}(\mathcal{L})$ type a special header in the file to identify it as a script (next slide)
	- enable execute permission on the file
	- run it!

# Basic script syntax

#### #!interpreter

- written as the first line of an executable script; causes a file to be treated as a script to be run by the given interpreter
	- (we will use /bin/bash as our interpreter)

• Example: A script that removes some files and then lists all files:

#### #!/bin/bash

rm output\*.txtls -l

# Running a shell script

- by making it executable (most common; recommended): chmod u+x myscript.sh./myscript.sh
- by launching a new shell: bash myscript.sh
- by running it within the current shell: source myscript.sh
	- $\mathbb{R}^n$  advantage: any variables defined by the script remain in this shell (seen later)

### echo

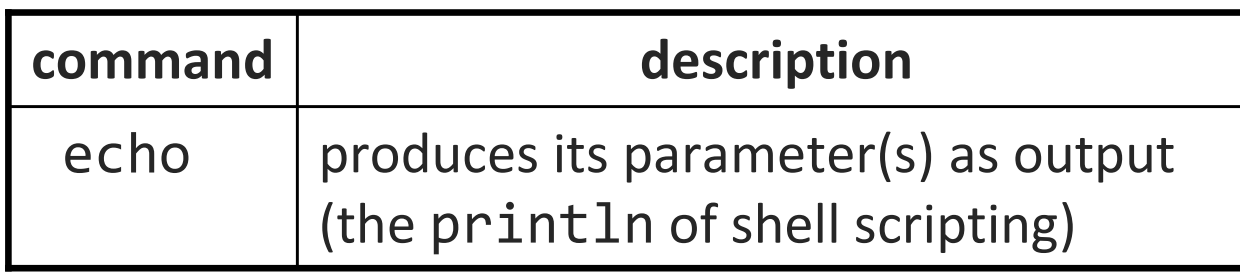

• Example: A script that prints the time and your home directory.

```
#!/bin/bash
echo "This is my amazing script!"echo "Your home dir is: `pwd`"
```
• Exercise : Make it so that whenever I log in to attu, it:

- **•** clears the screen
- **displays the date/time:** The time is: 04/06 10:40
- **Shows me an ASCII cow welcoming my user name**

# Script example

#!/bin/bashclear echo "Today's date is `date`, this is week `date "+%V"`."echo

echo "These users are currently connected:"w | grep -v USER | sortecho

echo "This is `uname -s` on a `uname -m` processor."echo

echo "This is the uptime information:"uptimeechoecho "That's all folks!"

### Comments

#### # comment text

**bash has only single-line comments; there is no /\* ... \*/ equivalent** 

#### • Example:

```
#!/bin/bash
# Leonard's first script ever# by Leonard Linux
echo "This is my amazing script!"echo "The time is: `date`"
```
# This is the part where I print my home directoryecho "Home dir is: `pwd`"

# .bash\_profile

• when you log in to bash, it runs the script  $\sim/$  . bash profile

- **P** you can put common startup commands into this file
- $\mathcal{L}_{\mathcal{A}}$ useful for setting aliases and other defaults
- ("non-login" shells use.bashrc instead of.bash\_profile)

- *Exercise* : Make it so that whenever you try to delete or overwrite a file during a move/copy, you will be prompted for confirmation first.
- *Exercise* : Make it so that when we create new files, we (the owner) will be the only user that can read or write them.

# Shell variables

#### •• name=value

#### (declaration)

- must be written **EXACTLY** as shown; no spaces allowed
- $\mathcal{L}_{\mathcal{A}}$ often given all-uppercase names by convention

 $AGE=14$ NAME="Marty Stepp"

#### • \$name

(usage)

echo "**\$NAME** is **\$AGE**" Marty Stepp is 14

### Common errors

- if you misspell a variable's name, a new variable is createdNAME=Marty
	- . . Name=Daniel # oops; meant to change NAME
- if you use an undeclared variable, an empty value is usedecho "Welcome, \$name" # Welcome,
- when storing a multi-word string, must use quotes NAME=Marty Stepp # \$NAME is Marty NAME="Marty Stepp" # \$NAME is Marty Stepp

# Capture command output

#### variable=`command`

**Captures the output of command into the given variable** 

• Example:

FILE=`ls  $-1$  \*.txt | sort | tail  $-c$  1` echo "Your last text file is: \$FILE"

# Types and integers

- most variables are stored as strings
	- **operations on variables are done as string operations, not numeric**
- to instead treat a variable as an integer:  $x=42$  y=15let z="\$x + \$y" # 57
- integer operators: + \* / %
	- **bc command can do more complex expressions**
- if a non-numeric variable is used in numeric context, you'll get 0

# Bash vs. Java

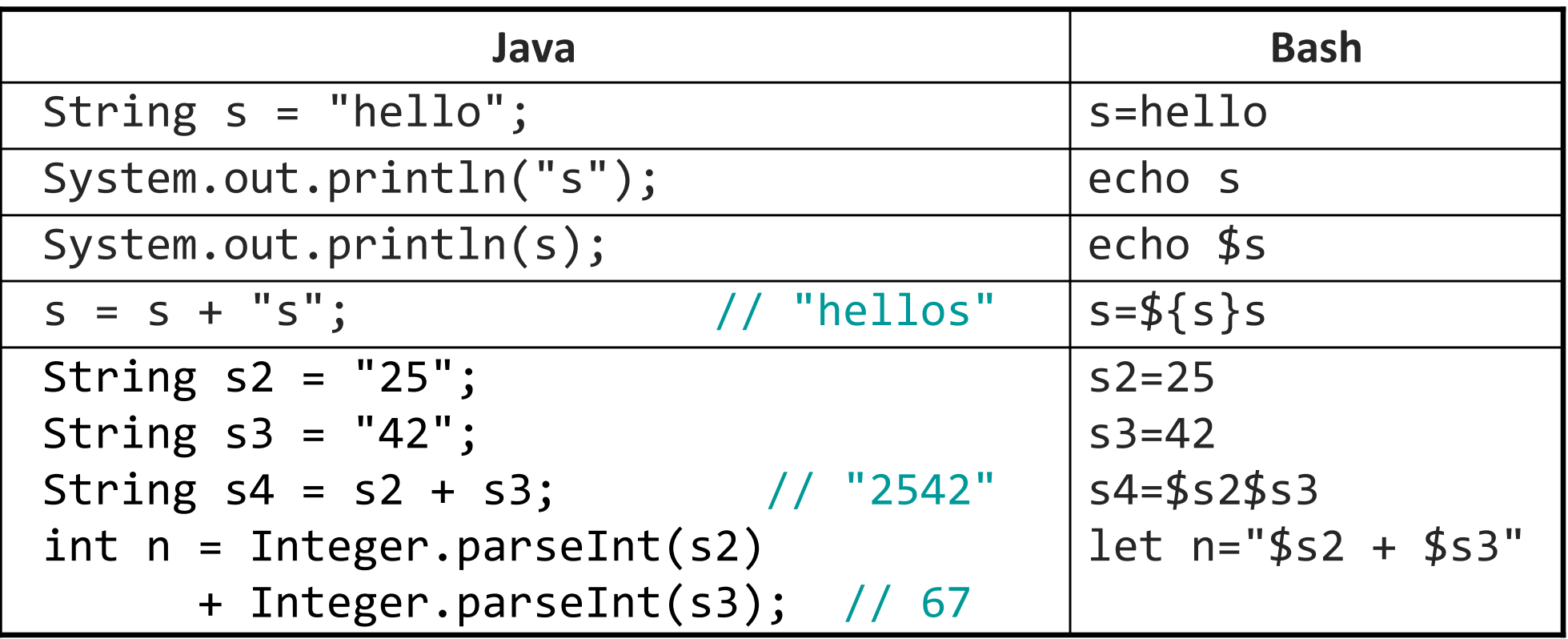

$$
x=3
$$

 $\bullet$  X vs.  $\frac{4}{3}$  x vs. " $\frac{4}{3}$  x" vs. ' $\frac{4}{3}$  x"

# Special variables

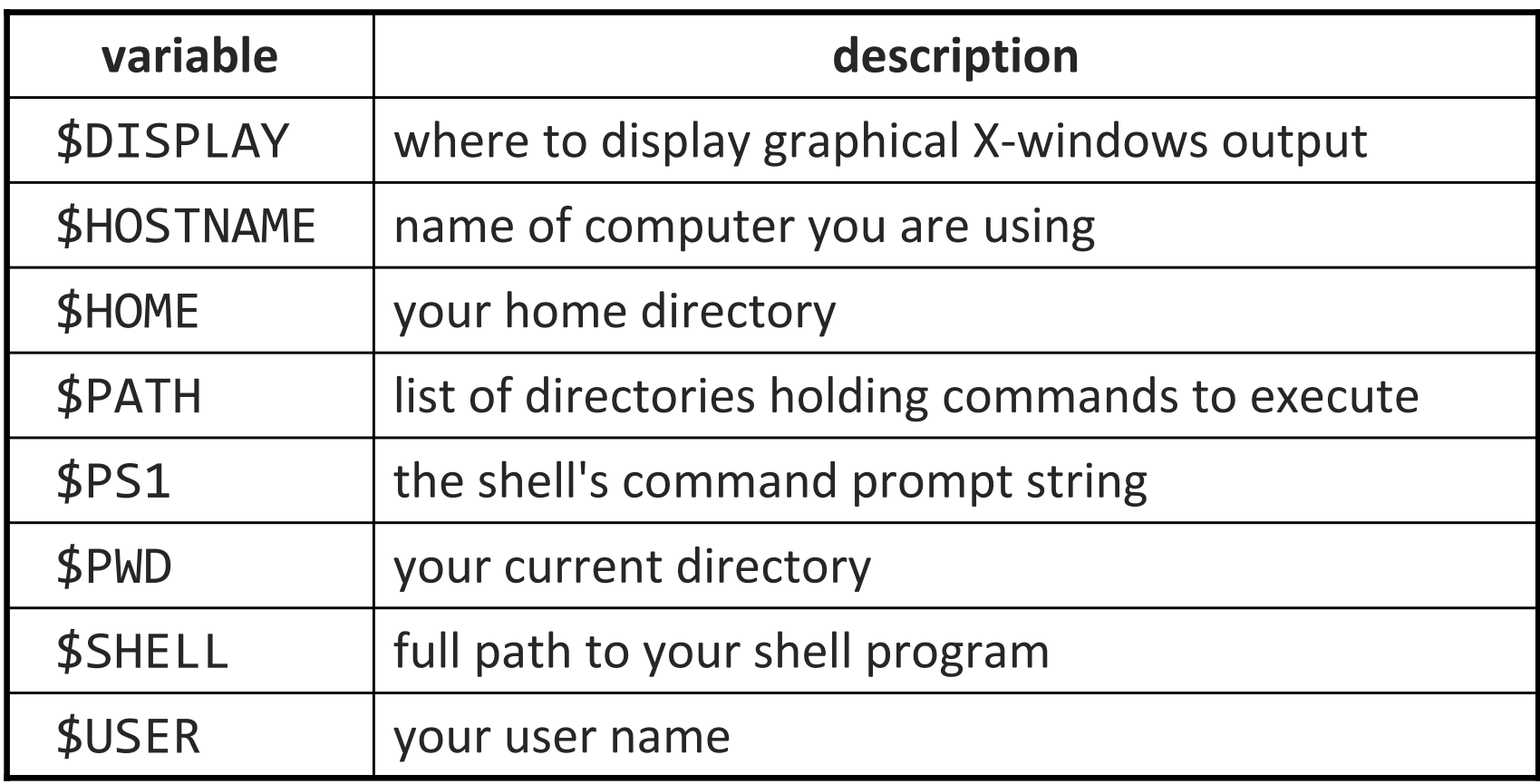

 $\mathcal{L}_{\mathcal{A}}$ these are automatically defined for you in every bash session

• Exercise : Change your attu prompt to look like Ubuntu's: jimmy@mylaptop:/usr/bin\$

### set, unset, and export

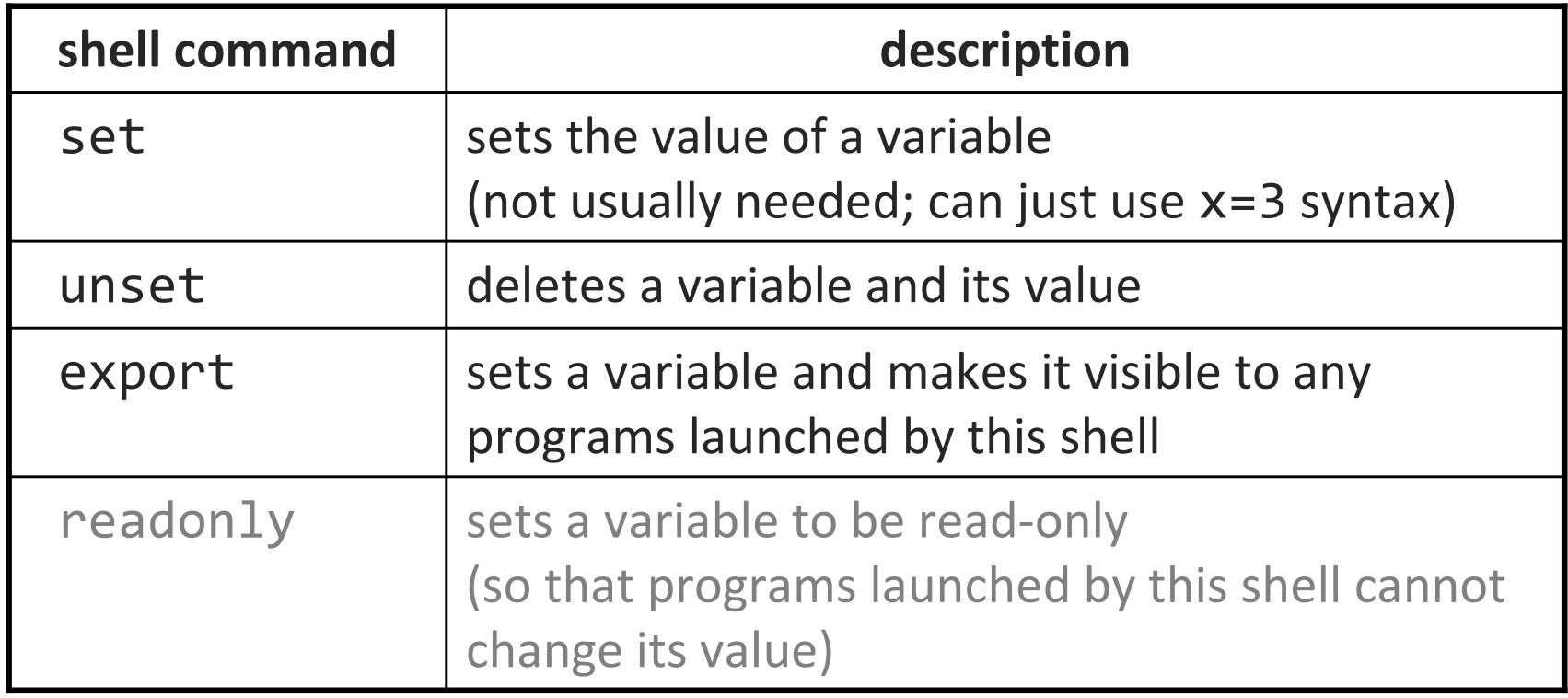

typing set or export with no parameters lists all variables

### Console I/O

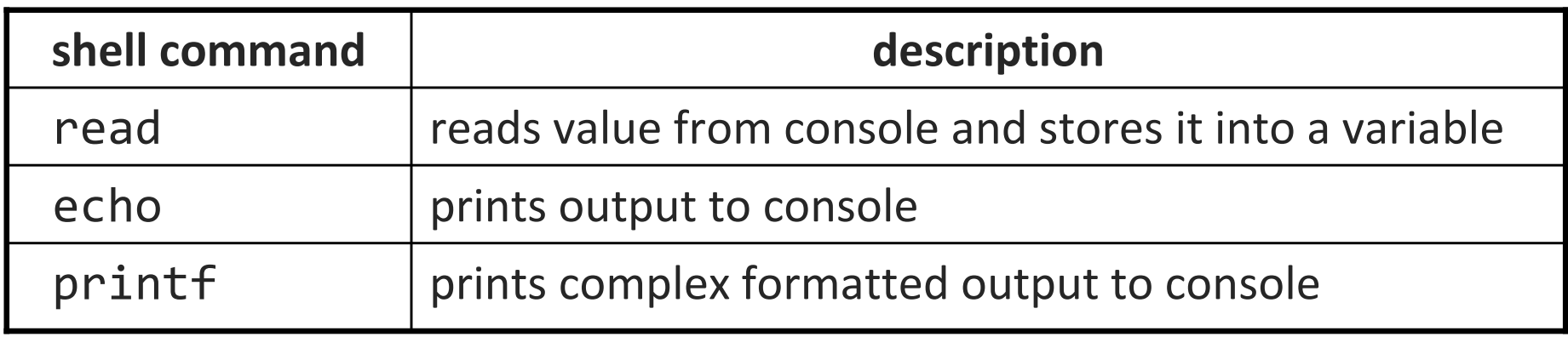

**variables read from console are stored as strings** 

• Example:

#### #!/bin/bash

read -p "What is your name? " nameread -p "How old are you? " ageprintf "%10s is %4s years old" \$name \$age

### if/else

if [  $test$  ]; then  $#$  basic if commands

fi

if  $f$  test  $\vert$ ; then commands1elif [ **test** ]; then commands2elsecommands3fi

# if / else if / else

■ there **MUST** be a space between if and [ and between [ and **test** 

•[ is actually a shell command, not just a character

# Testing commands

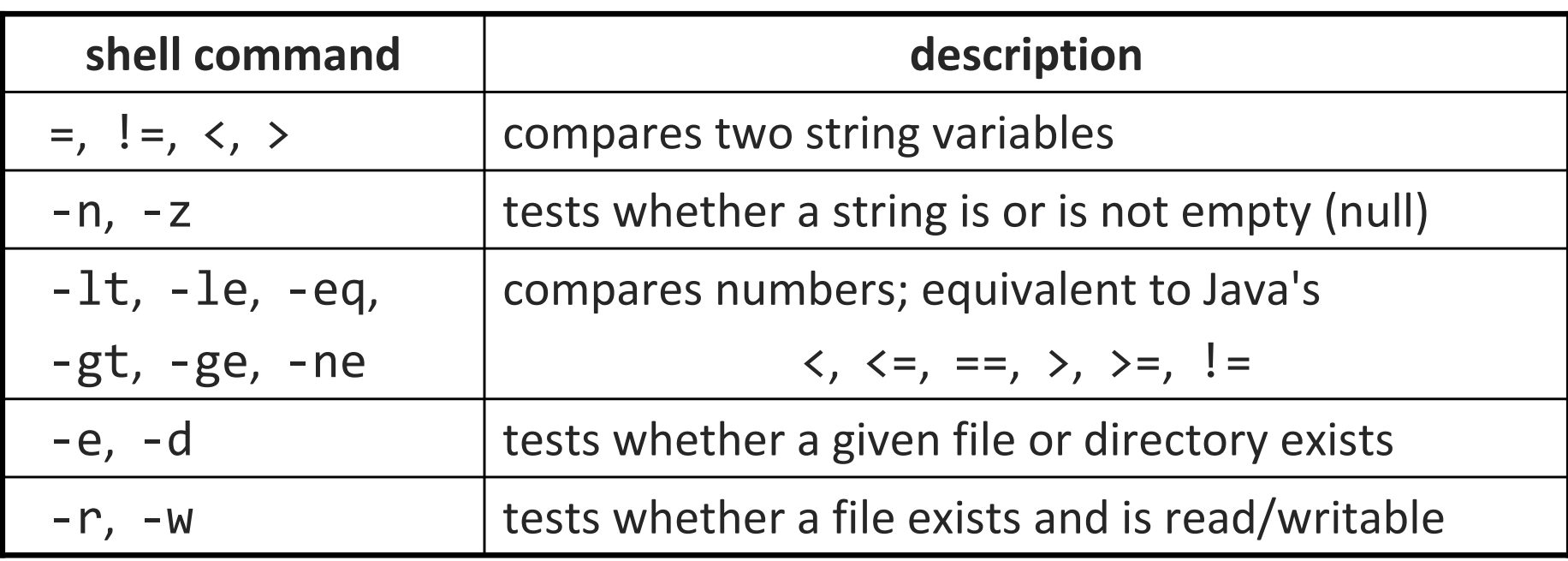

if [ \$USER = "stepp" ]; then echo "Hello there, beautiful!"fi

```
LOGINS = \wedge w | wc -1
if [ $LOGINS -gt 10 ]; then
    echo "attu is very busy right now!"fi
```
# More if testing

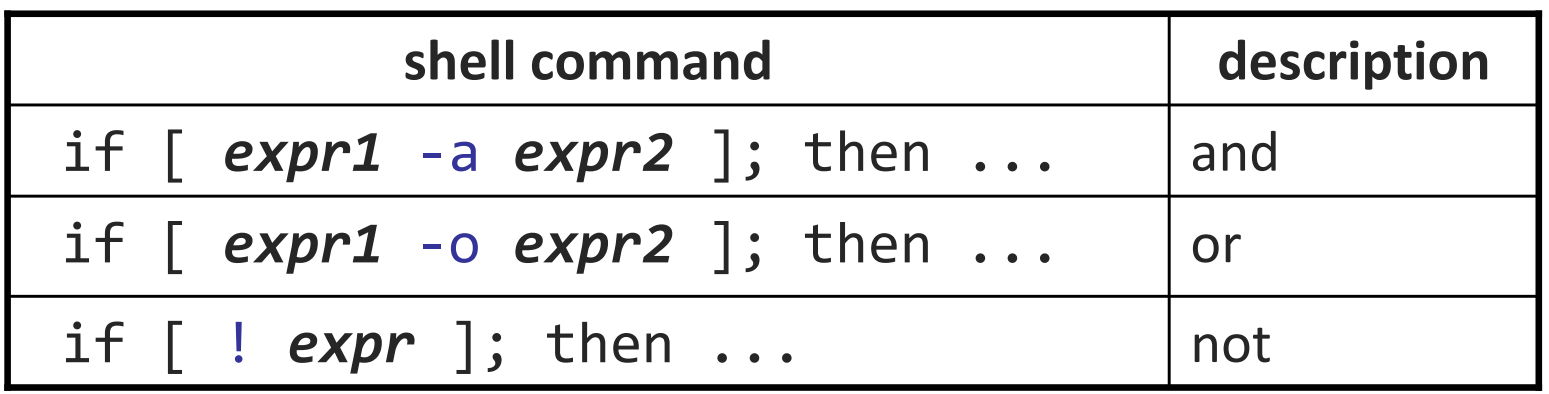

# alert user if running >= 10 processes when# attu is busy (>= 5 users logged in) $LOGINS='w | wc -1)$  PROCESSES=`ps -u \$USER | wc -l` if [ \$LOGINS -gt 5 -a \$PROCESSES -gt 10 ]; then echo "Quit hogging the server!"fi

# Command-line arguments

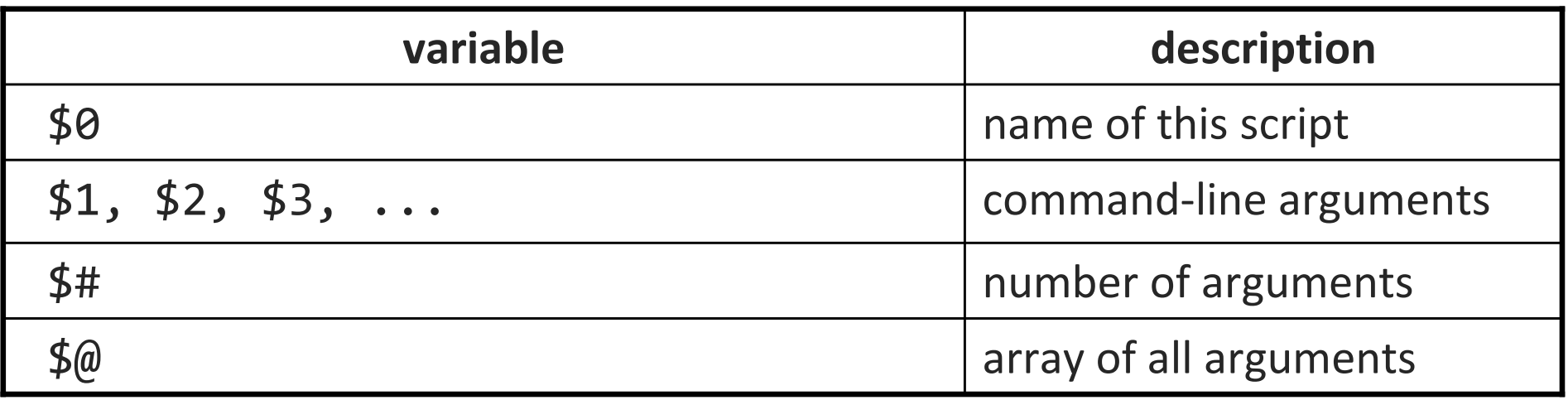

if [ "\$1" <sup>=</sup>"-r" ]; then echo "Running in special reverse format."fi

if [ \$# -lt 2 ]; then echo "Usage: \$0 source destination"exit 1  $\quad$  # exit the script, error code 1  $\,$ fi

### Exercise

• Write a program that computes the user's body mass index (BMI) to the nearest integer, as well as the user's weight class:

$$
BMI = \frac{weight}{height^2} \times 703
$$

\$ ./bmiUsage: ./bmi weight height

\$ ./bmi 112 72 Your Body Mass Index (BMI) is 15Here is a sandwich; please eat.

\$ ./bmi 208 67 Your Body Mass Index (BMI) is 32There is more of you to love.

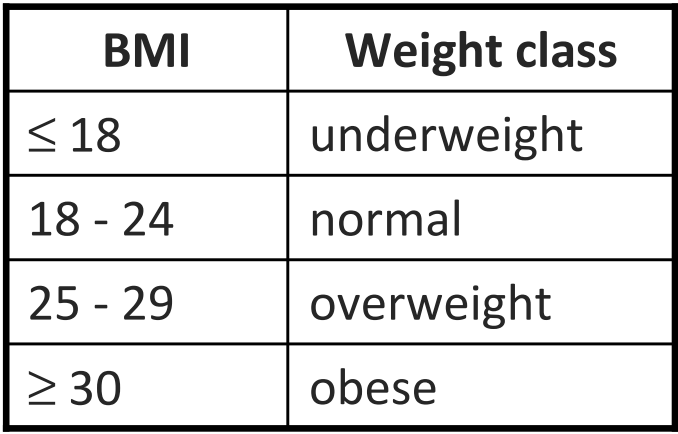

### Exercise solution

```
#!/bin/bash
# Body Mass Index (BMI) calculatorif \lceil $# -lt 2 ]; then

echo "Usage: $0 weight height"exit 1filet BMI="703 * $1 / $2 / $2"
echo "Your Body Mass Index (BMI) is $BMI"if [ $BMI -le 18 ]; then
echo "Here is a sandwich; please eat."elif [ $BMI -le 24 ]; then
echo "You're in normal weight range."elif \lceil $BMI -le 29 \rceil; then

echo "You could stand to lose a few."elseecho "There is more of you to love."fi
```